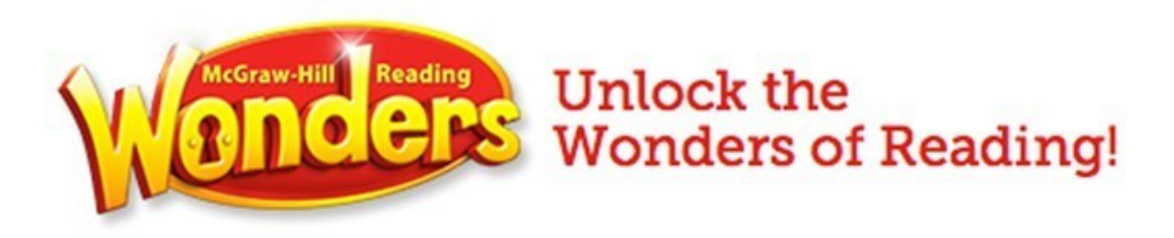

## **Welcome to**

## **Reading Wonders!**

Your child is currently in a classroom that is using *McGraw-Hill Reading Wonders* and will be utilizing its online resource.

Below is the login information to access these materials from school or home.

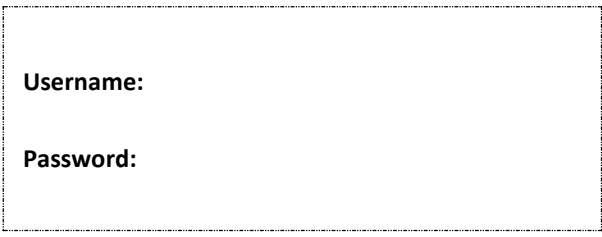

- 1. Go to the Granite School District Portal [https://portal.graniteschools.org/LoginPolicy.jsp.](https://portal.graniteschools.org/LoginPolicy.jsp)
- 2. Enter in the student's username and password.

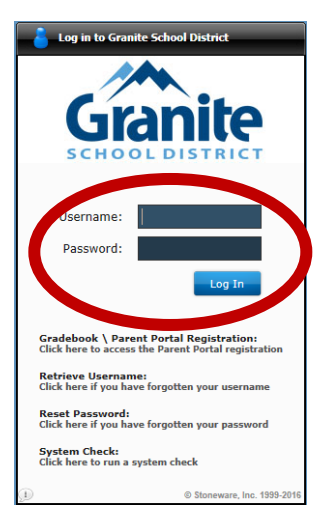

3. Click on Core Applications at the bottom of the screen.

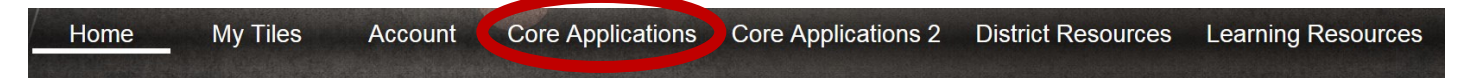

Once you have clicked on the the icon, it will show up on the Portal Homepage under Recent

4. Click on the Wonders icon.

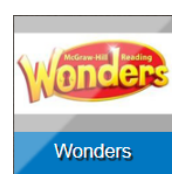

5. On the home screen click on the "To-Do" button.

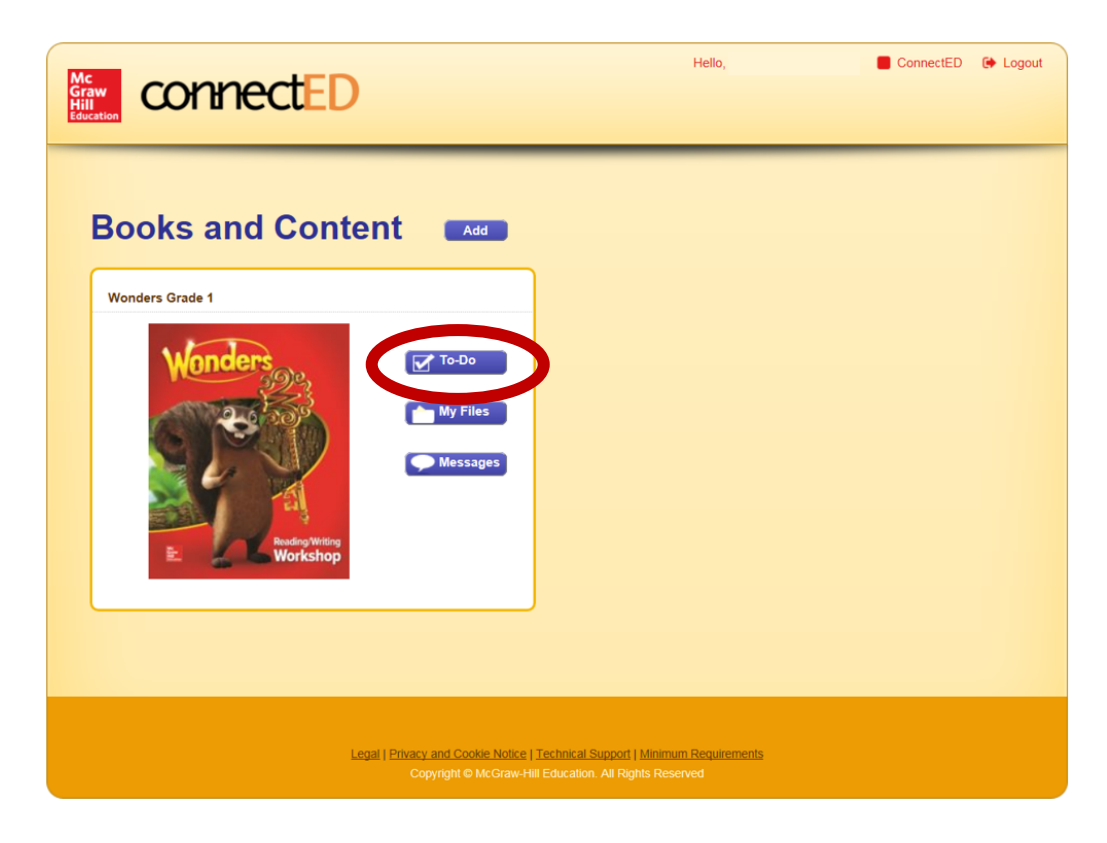

This will take you to the student work space.

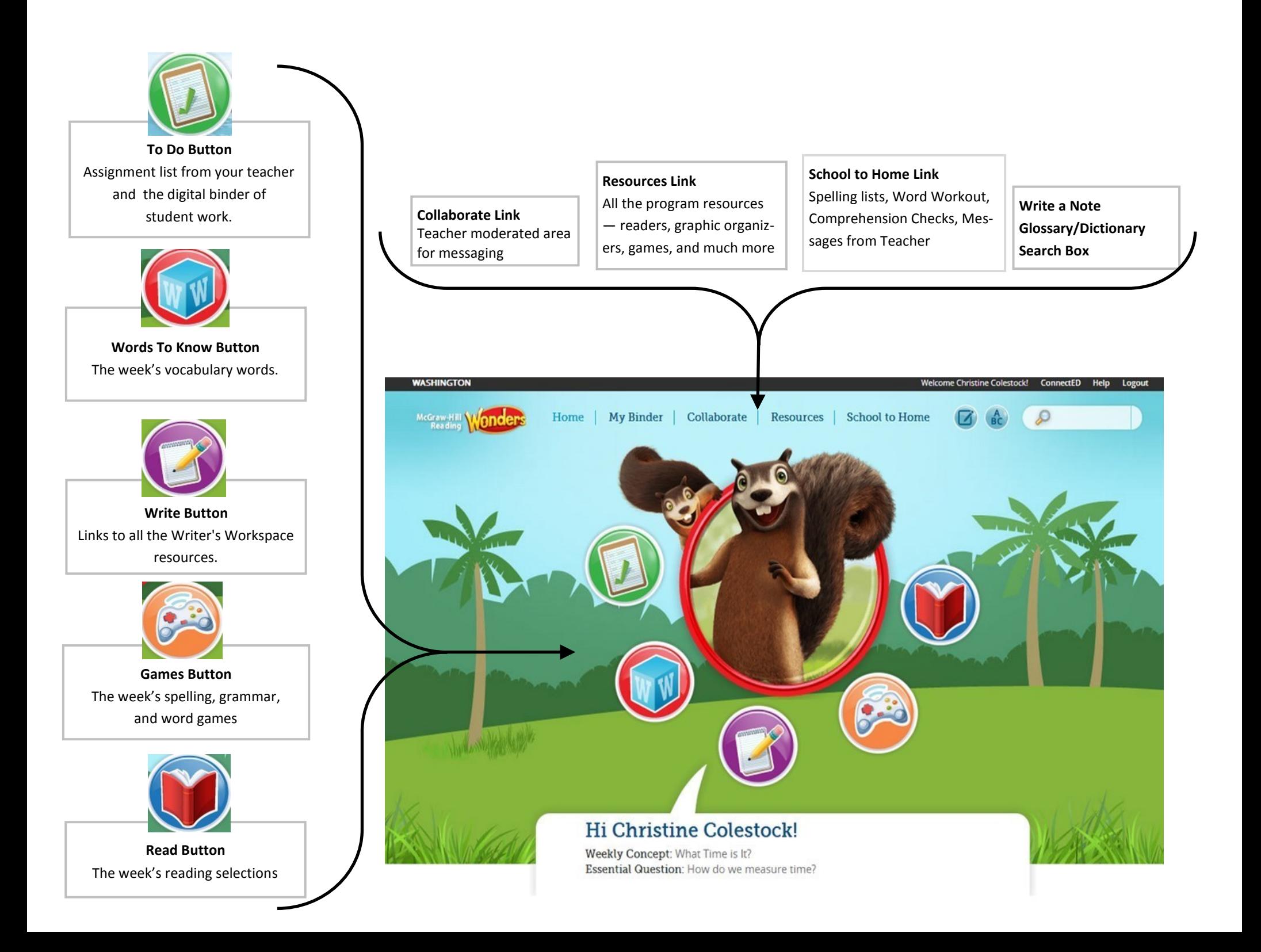